## **Base de Conhecimento Gestor Empresas Reajuste de preço de todos produtos ao mesmo tempo**

Para reajustar os preços de todos os produtos de uma só vez, no menu principal, clique em PRODUTOS e mais abaixo REAJUSTE DE PREÇOS.

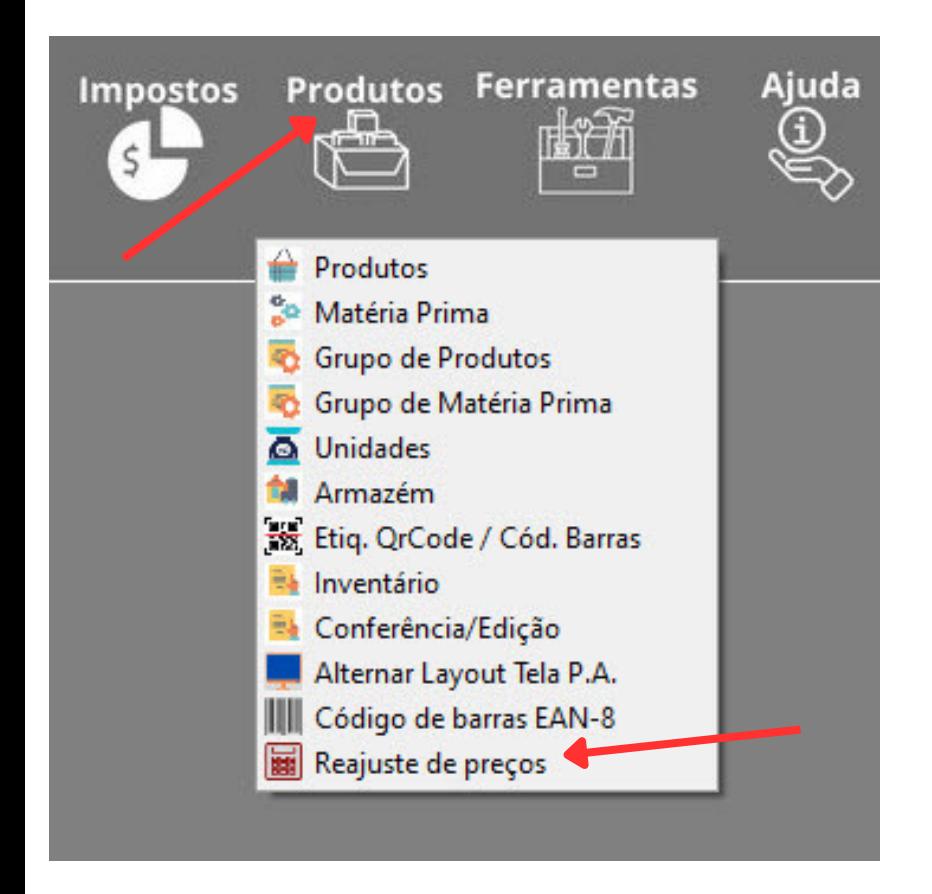

Ao abrir a tela abaixo, veja com atenção os dois campos para informar o percentual.

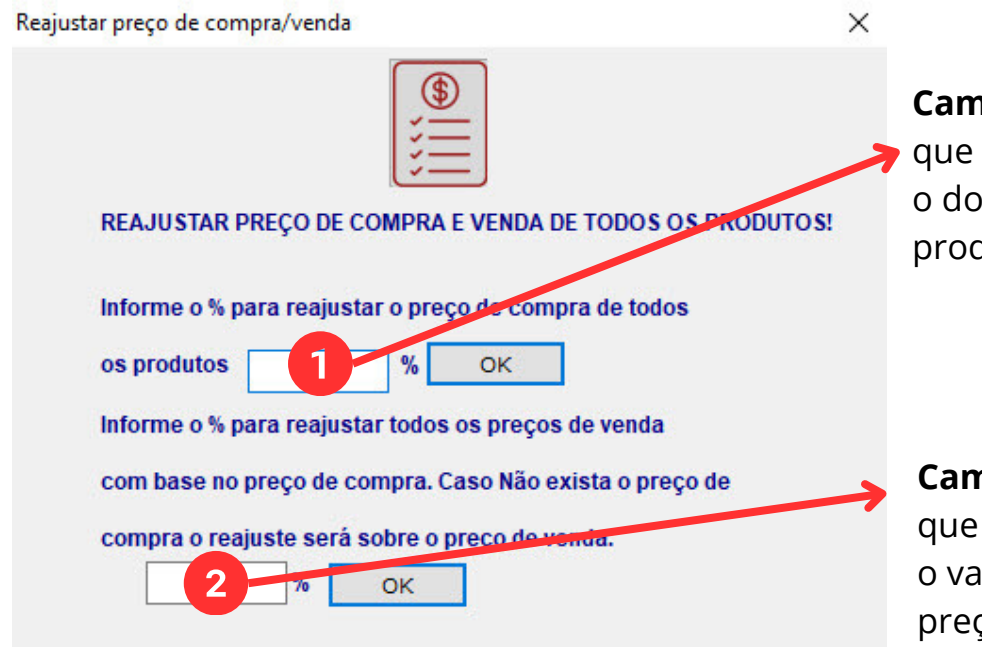

**Campo 1**: Informe o % que deseja para que o sistema aplique o aumento sobre o do valor de compra de todos os produtos.

**Campo 2**: Informe o % que deseja para que o sistema aplique o aumento sobre o valor de compra para gerar o novo preço de venda de todos os produtos.

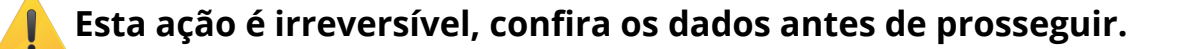